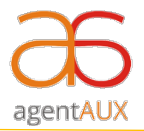

## **Favourite Feature Guidelines**

## **Description:**

You can now mark Company and as well as Policies as Favourite  $(\star)$ , which would stay at the top in the Dashboard for ease to access.

## **Features:**

- Easy to access the frequently used company instead of searching the long list.
- You can mark one or more policies as Favourite same as company.
- No need to do search or manually find the company or policy by scrolling.
- You can mark as Favourite and as well as unmark the Favourite a company or policy as per wish.
- Application would display Favourite Company or Policy section wise Health, PA, etc.

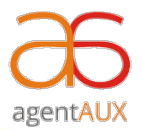

**Steps to use - favourite feature on agentAUX Application**

**Step 1:** Select the Star icon  $\star$  to mark a company as Favorite  $\star$ .

**Step 2:** Similarly, Select the Star icon **the start of mark a Policy as Favorite**  $\star$ .

(Refer the below image)

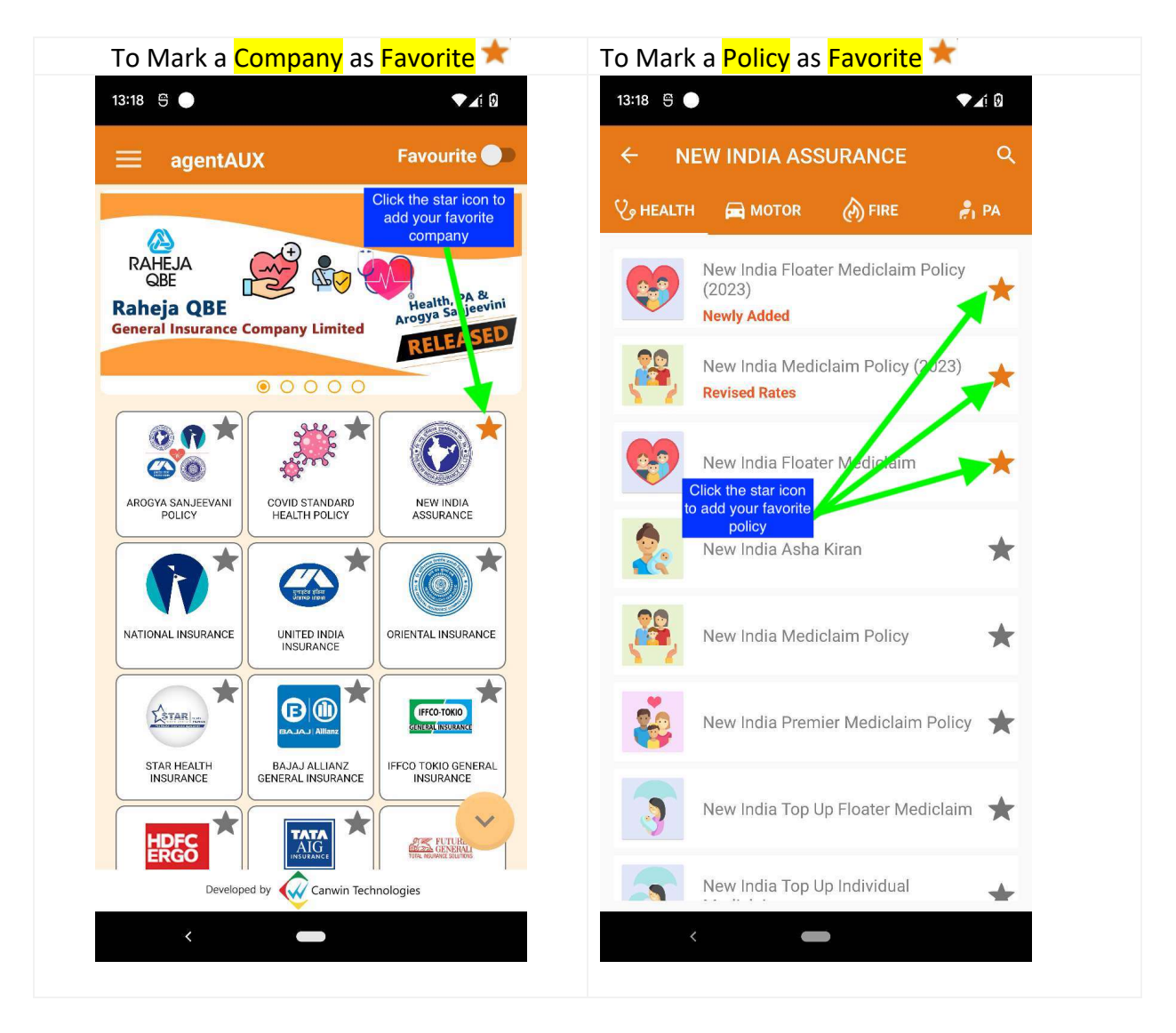

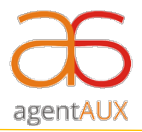

**Step 3:** You can mark **10** Companies (maximum) as favourite company.

**Step 4:** You can mark **20** Policies (maximum) as favourite policies.

**Step 5**: Now you can switch to Favourite company or policies by clicking Favourite button Favourite at the top.

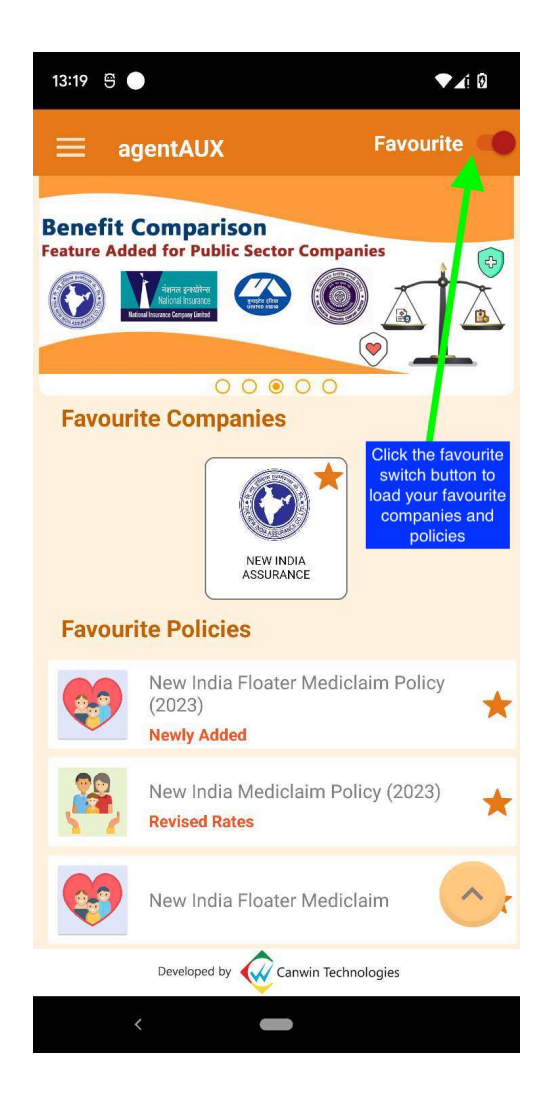

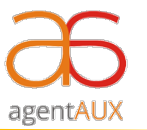

Step 6: You can unselect the Favourite icon **\***, to remove the Favourite Company or Policy.

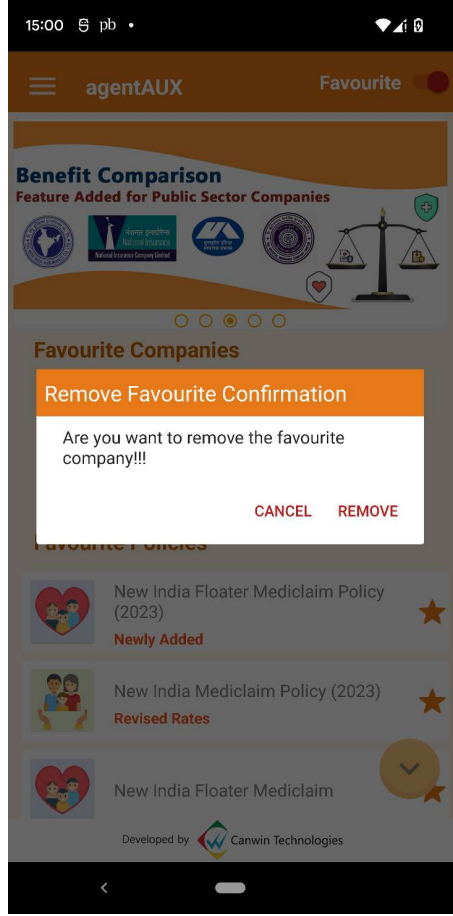

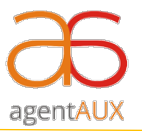

**Step 7:** You can toggle favourite switch button at the top to view all the companies and policies on the dashboard page.

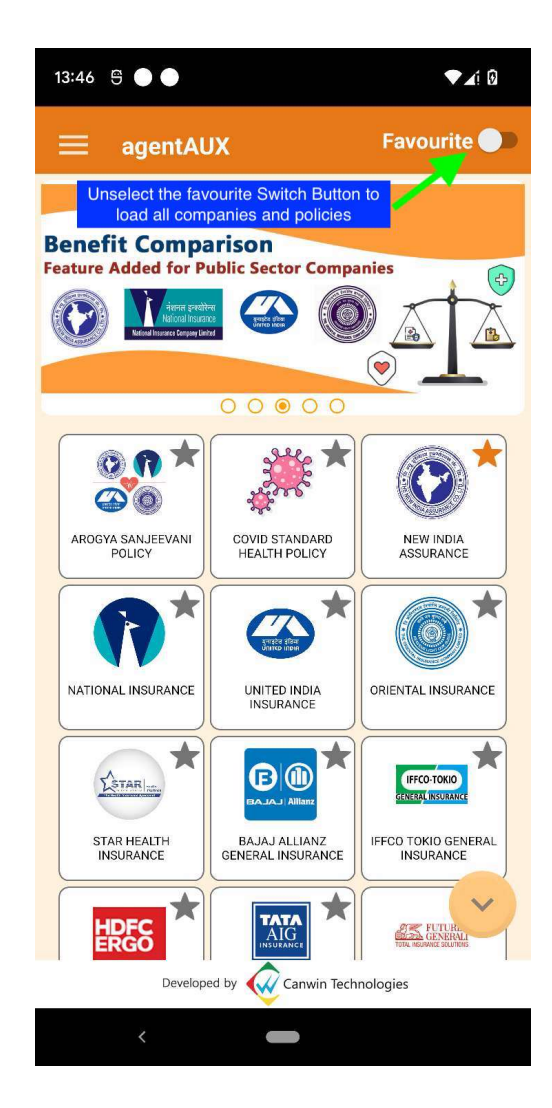